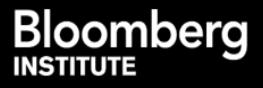

# **WHAT TYPE OF BLOOMBERG TRAINING IS AVAILABLE?**

Bloomberg Market Concepts [\(BMC\)](http://about.bloomberginstitute.com/students/bloomberg-market-concepts/) is an 8-hour, self-paced e-learning course that provides an interactive introduction to the financial markets. BMC consists of 4 modules - Economics, Currencies, Fixed Income and Equities - woven together from proprietary Bloomberg data, news, analytics and television.

BMC covers the essentials of the financial markets through these modules and integrates more than 70 Bloomberg Terminal functions. The course is available through [www.bloomberginstitute.com](http://www.bloomberginstitute.com/) or through the Bloomberg Professional Service at BMC<GO>.

# **WHAT ARE THE BENEFITS OF BMC?**

### **Learn the language of finance**

- >> Supplement your university learnings with practical knowledge of the markets
- >> Familiarize yourself with the Bloomberg Professional Service

#### **Get Bloomberg on your resume**

- >> Receive a certificate of completion and get your resume on Bloomberg
- >> Demonstrate your comfort with the gold standard market data platform to our network of financial employers

### **Discover the inner workings of the markets**

- >> Learn what moves markets and drives valuations
- >> Familiarize yourself with key benchmarks that professionals monitor

# **HOW DO I ACCESS BMC?**

- **1.** Log into Bloomberg terminal.
- **2.** Run the function **BMC<GO>** by entering BMC into the command line and hitting enter.

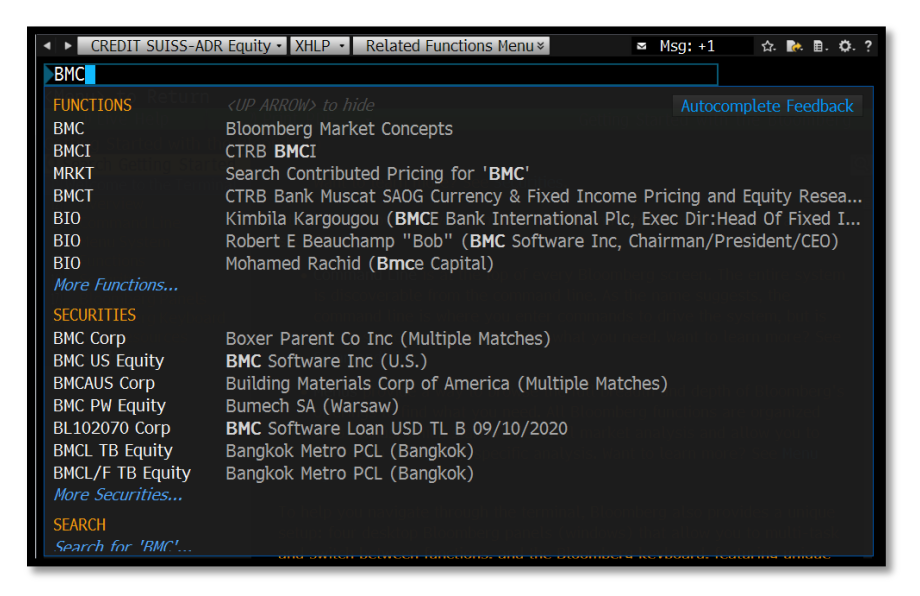

**3.** Click **Sign Up** and create a BMC account **using a non-Bloomberg email**, preferably your university email.

**\*Please note:** If you register for the free version of BMC on the Bloomberg terminal, you will not be automatically entitled to the paid web version of BMC. If you would like to purchase accessibility to both, you can upgrade your account on the BMC<GO> homepage or on [www.bloomberginstitute.com.](www.bloomberginstitute.com)

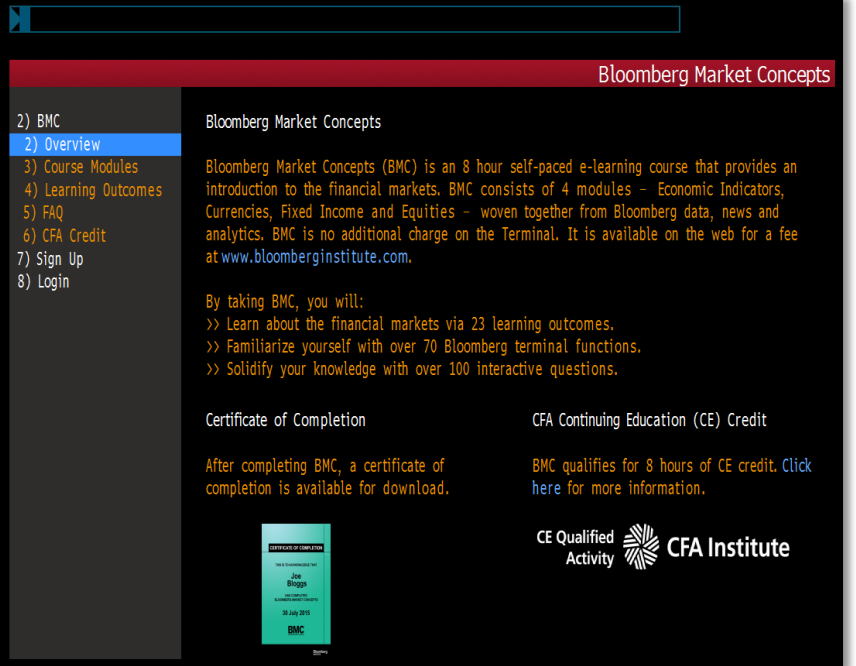

**4.** If you are taking BMC as part of a class, please check the box found under the password field.

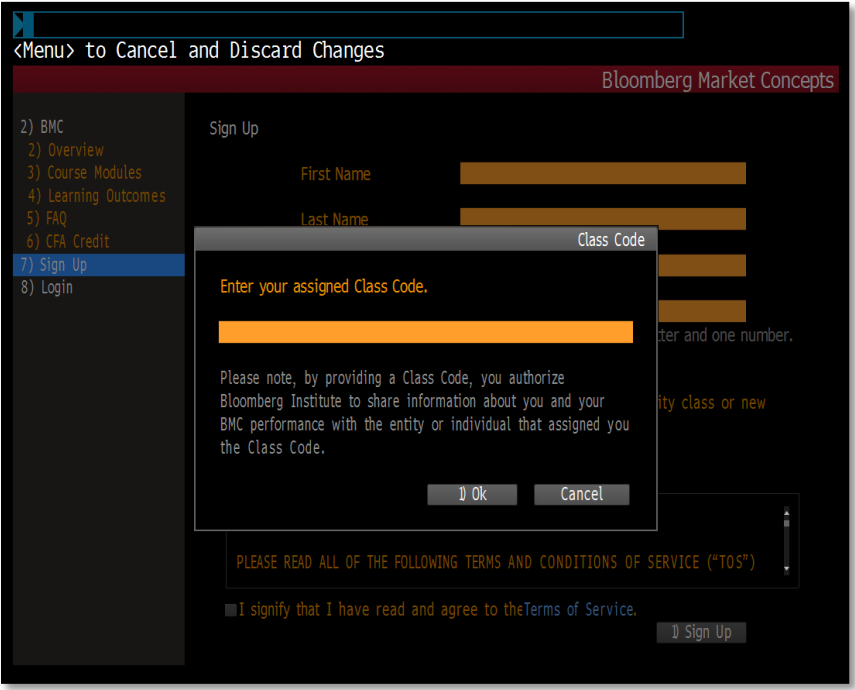

- **5.** Enter the class code provided by your professor if applicable and click **OK**.
- **6.** Check the box to confirm that you have read and agree to the Terms of Service.

#### **7.** Click **Sign Up**.

**8.** Check your non-Bloomberg email address, as you will be receiving a confirmation with instructions and a link to activate your account. Click on the **Activate my account** link.

**9.** Begin BMC. You are welcome to exit and re-enter the BMC course as necessary since the course is self-paced. Once you finish all 4 modules, you will receive a certificate of completion.